Here's how to set up a meeting. There are four steps:

1) To book the EVO meeting, do:

- Launch the [EVO client](http://evo.caltech.edu/evoGate/)  $\blacksquare$ .
- Click **Meetings** and then **Book a meeting**.
- From "Community", choose "LHCb".
- Put "LHCb-UK student meeting" or similar as the title.
- Put a description if you like.
- Enter the password
- Leave the "Kind of meeting" as "Open meeting"
- Set the date and time (remember it's CERN time, not UK time).
	- I suggest having the EVO meeting start at 10:00, so that if someone (us, speaker, ...) wants to ♦ connect in advance it will work.
	- $\blacklozenge$  Likewise, I'd suggest being generous with the end time, e.g. 13:30.
- Don't bother about "Recurrence".
- When you're ready, click **Create**.
- You'll get an email with full co-ordinates (should only take a few seconds). Make a note of the meeting URL.

2) To set up Indico:

- Start from the Indico page of a previous meeting, e.g. [here](http://indico.cern.ch/conferenceDisplay.py?confId=107791)  $\mathbb{F}$ .
- Click **Manage** and then **Clone Event**.
- Check or uncheck what bits to clone (probably just **Access and management privileges**).
- Under "Clone the event only once at the specified date", click the calendar and choose the meeting data.
- Ignore the "fixed interval" and "given days" bit below.
- When you're ready, click **clone once**.
- Accept the confirmation (should be for "1 new events").
- The date, time, location, etc should be set up by default. It should also list the three of us as [chairpersons \(see screengrab below -- c](https://twiki.cern.ch/twiki/pub/Main/LHCbUKStudentGroupMeetingSetup/indico1.png)lick for bigger version). This is the "General Settings" page.

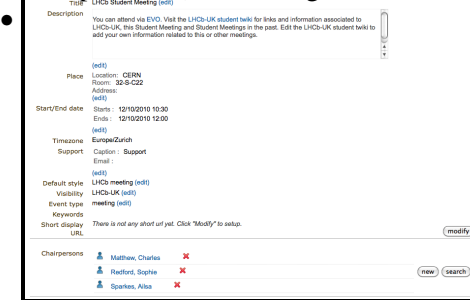

- Tell it the EVO URL:
	- ♦ On the General Settings page, click **modify**.
	- ♦ In the "Description" box, edit the EVO URL to match the one you were emailed.
	- ♦ Click **ok**.
- To add items to the timetable, click **Timetable** on the left. Then from the Timetable page:
	- ♦ Click **Add new** and then **Contribution**.
	- $\triangleleft$  Give it a title (easy -- just fill in the box)
	- Set the time and duration
	- Set the speaker(s). You don't type directly into the box -- instead, click **Add existing** at the ♦ bottom, then search for them in the form that pops up (like a phone book). When you find them, select their name and click **Add**. (Sometimes people appear more than once if they're registered with CERN under multiple email addresses.)
	- ♦ When you're done, click **Add**.
- When you're done, click **Switch to event page**.

## LHCbUKStudentGroupMeetingSetup < Main < TWiki

- If you need to edit again, click **Manage** then **Edit event**.
- That's usually enough, but sometimes permissions can get screwy (especially if the speaker isn't a member of LHCb, or if they have multiple accounts). You can edit things for the whole meeting under the "Protection" page (e.g. to add non-LHCb people to the access list), and for individual talks you can add people who are allowed to submit slides (click on the talk, then **Edit**, then **Protection**, then see "Submission control" at the bottom).
- 3) Update the twiki page
	- Go to [LHCbUKStudentGroup](https://twiki.cern.ch/twiki/bin/view/Main/LHCbUKStudentGroup)
	- Helpful tip: Update the [LHCbUKStudentGroupMeetingArchive](https://twiki.cern.ch/twiki/bin/view/Main/LHCbUKStudentGroupMeetingArchive) now while the URL etc from the previous meeting is still there.
	- Edit the [LHCbUKStudentGroup](https://twiki.cern.ch/twiki/bin/view/Main/LHCbUKStudentGroup) twiki page -- update the Indico and EVO URLs, title, etc.
	- Check if the phone bridge ID and/or passcode need updating.

4) Send out an email to [lhcb-uk@cernNOSPAMPLEASE.ch](mailto:lhcb-uk@cernNOSPAMPLEASE.ch) with the details

- You'll need to send it from an email account that's subscribed to the CERN mailing list. I get this mixed up all the time (sending from uni vs cern address) and it usually fails silently so remember to check that it went through!
- Blank out the secret LHCb-UK password (but not the phone bridge passcode)
- Give twiki, EVO, and Indico links

-- [MatthewCharles](https://twiki.cern.ch/twiki/bin/view/Main/MatthewCharles) - 08-Oct-2010

This topic: Main > LHCbUKStudentGroupMeetingSetup Topic revision: r1 - 2010-10-08 - MatthewCharles

**OPETL** Copyright &© 2008-2022 by the contributing authors. All material on this **T**TWiki collaboration platform is the property of the contributing authors. or Ideas, requests, problems regarding TWiki? use [Discourse](https://discourse.web.cern.ch/c/collaborative-editing/wikis/12) or [Send feedback](https://twiki.cern.ch/twiki/bin/view/Main/ServiceNow)